# **DÍLČÍ OBJEDNÁVKA č. 20**

Číslo související Rámcové dohody: 01IN-005282 Číslo dílčí objednávky: 01IN-005609 Ze dne: 21. 9. 2023

**Objednatel:** Ředitelství silnic a dálnic ČR Usek informatiky Čerčanská 2023/12, 140 00 Praha 4 IČO: 65993390 DIČ: CZ65993390

**Dodavatel:**

IBA CZ,  $s.r.o.$ Radlická 751/113e, 158 00 Praha 5 IČO: 25783572 DIČ: CZ25783572

Tato dílčí objednávka je návrhem na uzavření dílčí smlouvy ve smyslu čl. III uzavřené Rámcové dohody. Způsob akceptace dílčí objednávky dodavatelem (uzavření dílčí smlouvy), obchodní, smluvní a platební podmínky a další práva a povinnosti smluvních stran touto dílčí dohodou výslovně neupravená stanovuje Rámcová dohoda.

#### **Na základě uzavřené Rámcové dohody u Vás objednáváme:**

Služby dle nabídky, která je přílohou č. 1 této dílčí objednávky.

**Místo dodání:** Ř SD ČR , Čerčanská 2023/12, 140 00 Praha 4;

**Termín dodání:** do konce 12/2023 od nabytí účinnosti objednávky;

Kontaktní osoba objednatele:

**Celková hodnota objednávky v Kě bez DPH** / **vě. DPH:** 685. 900,- K č / 829.939,- Kč

**Jméno a příjmení oprávněné osoby objednatele:** 

.................................................................................................;

#### **Přílohy:**

 $\ddot{\hspace{1cm}}$ 

Příloha č. 1 ŘSD Návrh řešení- Migrace Sharepoint Online – Aplikace a Úprava hlavního okna

*PODEPSÁNO PROSTŘEDNICTVÍM UZNÁVANÉHO ELEKTRONICKÉHO PODPISU DLE ZÁKONA Č. 297/2016 SB., O SLUŽBÁCH lYTlÁŘEJÍCÍCH DŮVĚRU PRO ELEKTRONICKÉ TRANSAKCE, VE ZNĚNÍ POZDĚJŠÍCH PŘEDPISŮ*

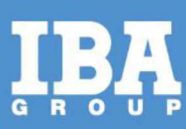

Příloha č. 1

# **Návrh řešení – Migrace Sharepoint Online - Aplikace a Úprava hlavního okna**

**Pro společnost:**

Ředitelství silnic a dálnic ČR

Datum: 8. září 2023

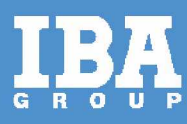

# **OBSAH**

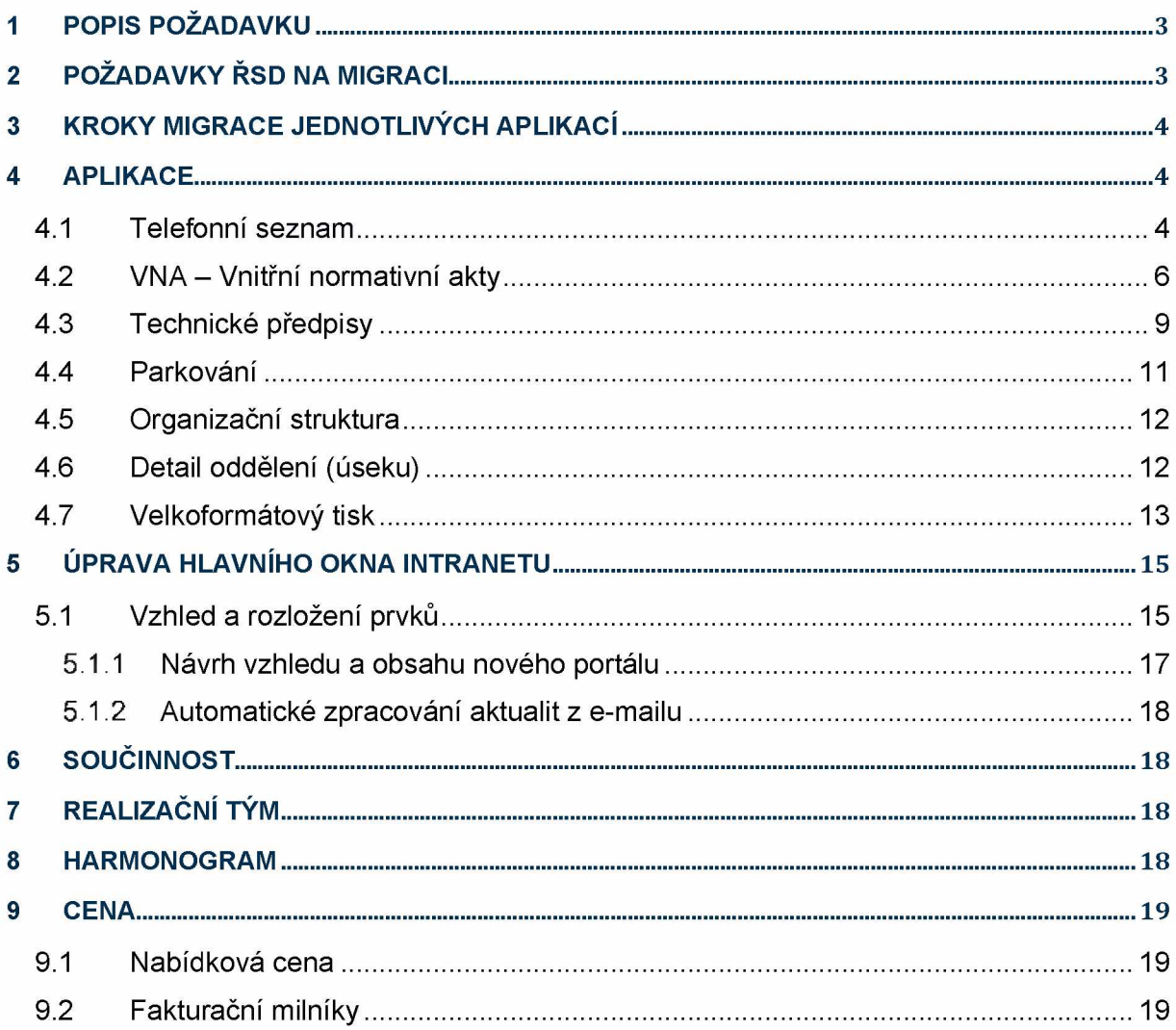

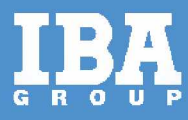

# <span id="page-3-0"></span>**1 POPIS POŽADAVKU**

Tento dokument slouží jako nabídka na migraci aplikací a úpravě hlavního okna Intranetu ŘSD na verzi Sharepoint Online z aktuální verze Sharepoint OnPremise 2019.

Součástí nabídky bude migrace jednotlivých aplikací - Telefonní seznam, Vnitřní normativní akty, Technické předpisy, Parkování, Organizační struktura, Detail oddělení (úseku), Velkoformátový tisk. Zároveň bude součástí nabídky úprava hlavního okna Intranetu dle požadavku zainteresovaných stran.

# <span id="page-3-1"></span>**2 POŽADAVKY ŘSD NA MIGRACI**

*Tabulka 1 - Požadavky ŘSD na migraci*

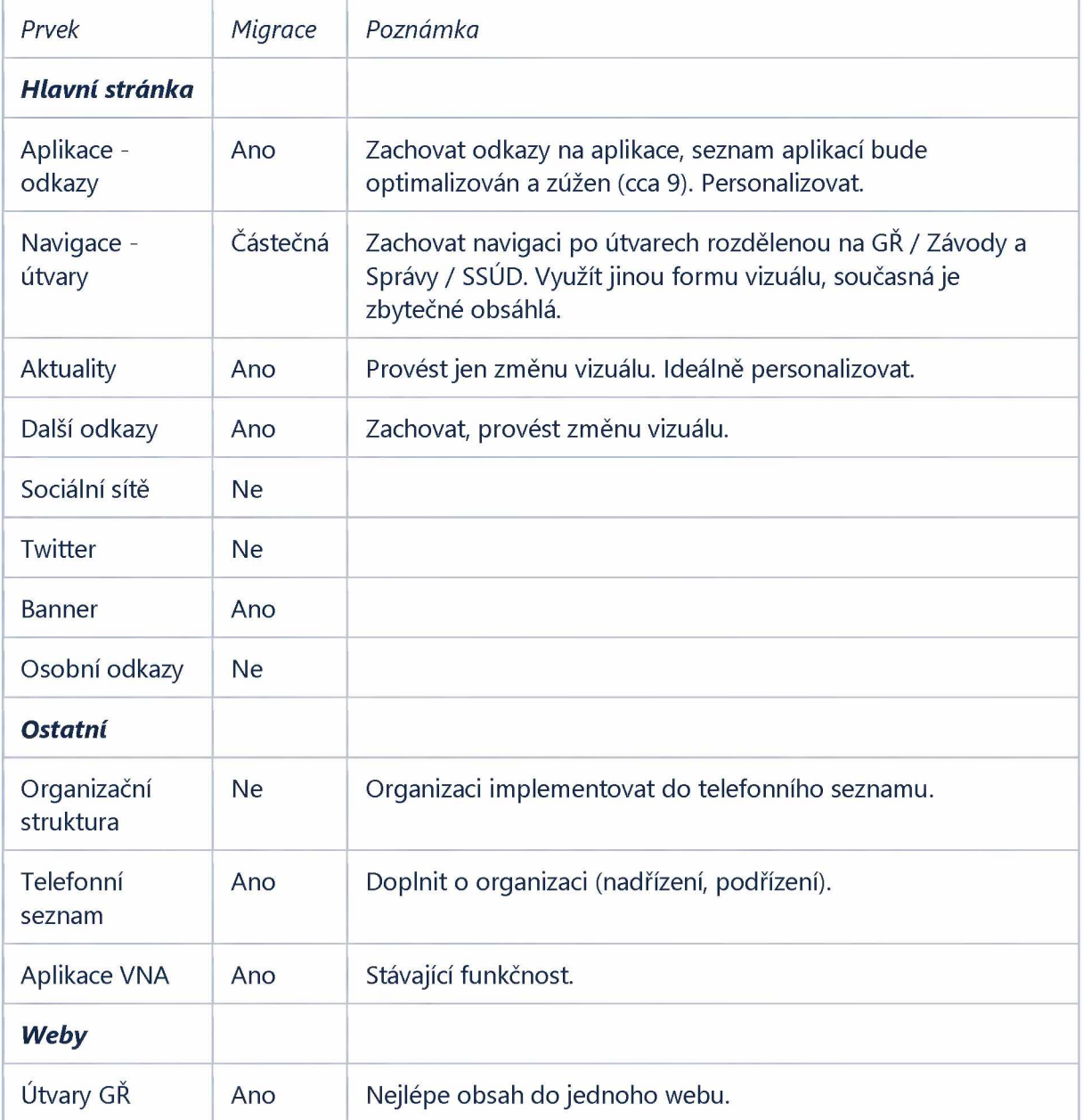

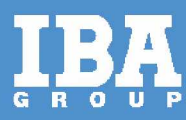

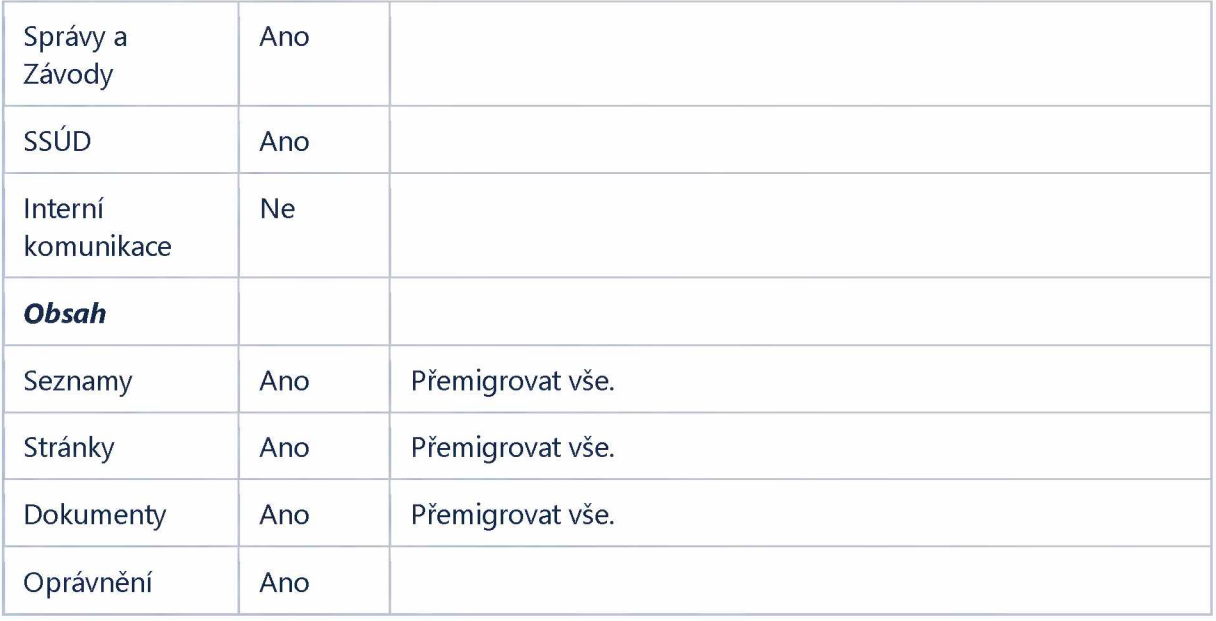

# <span id="page-4-0"></span>**3 KROKY MIGRACE JEDNOTLIVÝCH APLIKACÍ**

- 1. Vytvoření Azure AD app registrace vytvoření auth aplikace v Azure pro autentizaci.
- 2. Příprava a migrace aplikací na nový server nutná migrace na nový server, kde budou veřejné prostupy.
- 3. Prostupy komunikace vytvoření nových DNS záznamů.
- 4. Přidání Azure AD do jednotlivých aplikací změna kódu pro SAML autentizaci.
- 5. Migrace samotných aplikací.

## <span id="page-4-1"></span>**4 APLIKACE**

### <span id="page-4-2"></span>**4.1 Telefonní seznam**

Tato aplikace slouží k zobrazení kontaktních informací pracovníků ŘSD.

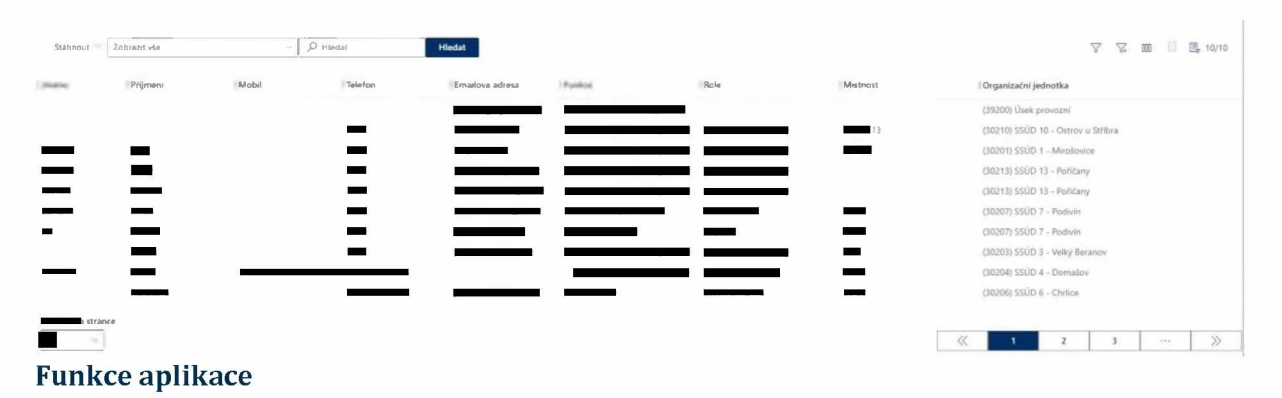

- Stáhnout
	- o Exportovat do PDF
	- o Exportovat do Excelu
- Filtrování podle oddělení
- Hledání podle klíčových slov

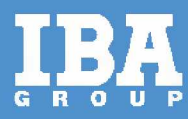

- Nastavení sloupců
- Nastavení filtrů
- Listování mezi stránkami
- Počet záznamů na stránku

#### **Stáhnout**

Uživatel má možnost stáhnout vyobrazený seznam do dvou formátů. Jako PDF nebo Excel. Po kliknutí na jedno z těchto tlačítek se daný soubor uloží uživateli do PC.

#### **Hledat**

Fulltextové hledání podle zadaných klíčových slov.

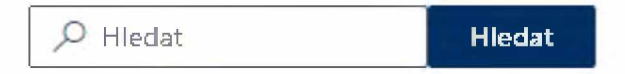

#### **Viditelnost sloupců**

Uživatel má možnost si nastavit, které sloupce chce vidět

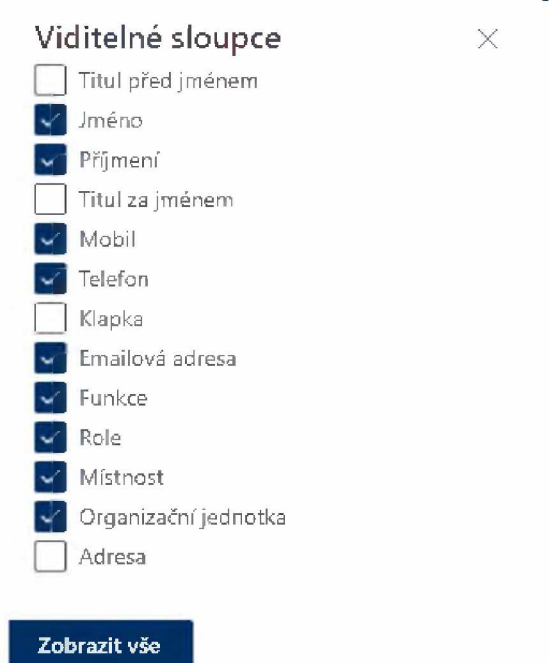

#### **Nastavení filtrů**

Uživatel má možnost si definovat vlastní filtr pro hledání.

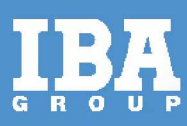

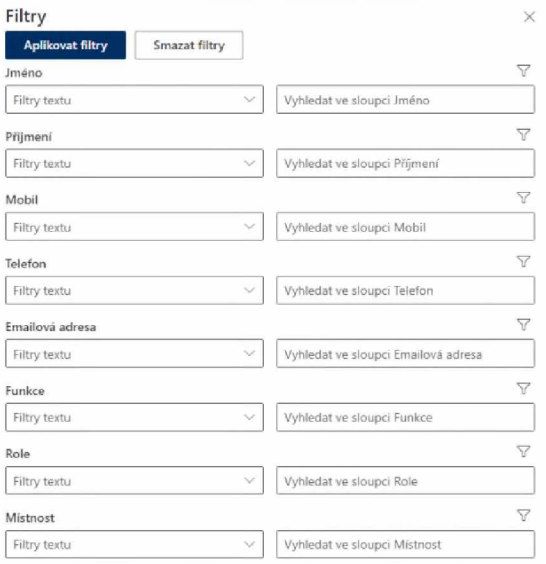

### <span id="page-6-0"></span>4.2 VNA - Vnitřní normativní akty

Aplikace slouží ke správě vnitřních normativních aktů.

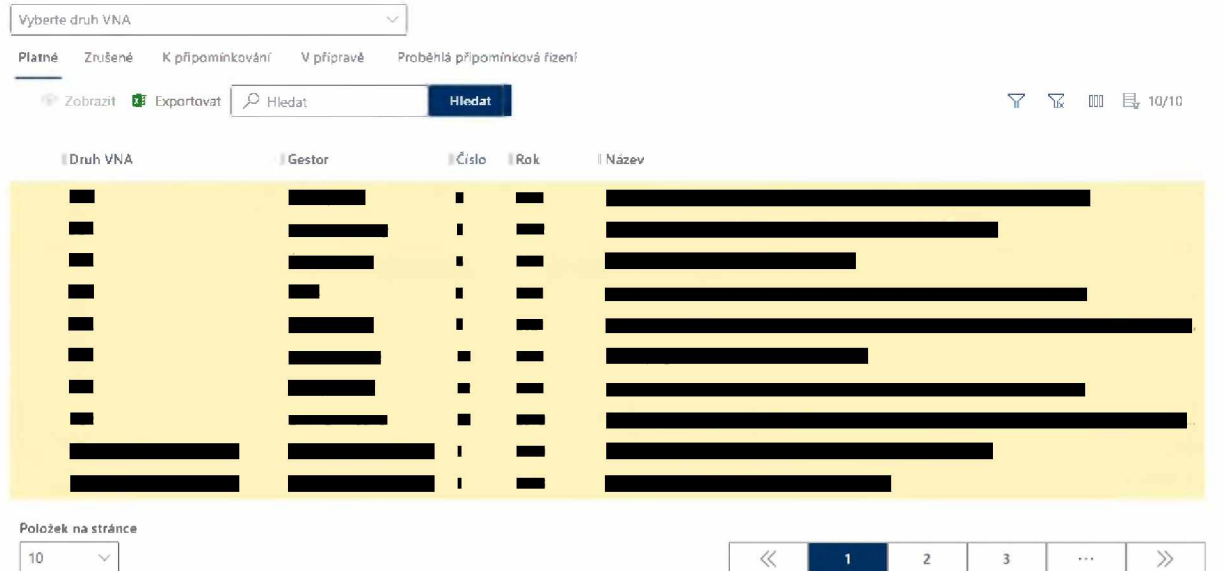

### Zobrazení VNA podle:

- Platné ÷.
- Zrušené  $\blacksquare$
- K připomínkování
- · V přípravě
- · Proběhlá připomínková řízení VNA u nichž skončila doba tvorby a připomínkování

### Výběr druhu VNA:

 $P G R$ 

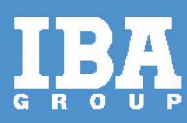

- SGŘ
- PŘ Úsek ekonomického
- PŘ Úsek provozního
- PŘ Úsek správního
- PŘ Správy Správy České Budějovice
- PŘ Správy Hradec Králové
- PŘ Správy Chomutov
- · PŘ Správy Jihlava
- **PŘ Správy Karlovy Vary**
- PŘ Správy Liberec
- PŘ Správy Olomouc
- PŘ Správy Ostrava
- PŘ Správy Pardubice
- PŘ Správy Plzeň
- PŘ Správy Zlín
- PŘ Úseku výstavby
- PŘ Závodu Brno
- PŘ Závodu Praha
- PŘ Správy Praha
- PŘ Správy dálnic
- PŘ Úseku informatiky
- PŘ Úseku kontroly a kvality staveb
- PŘ Úseku telematiky
- PŘ Úseku provozovatele elektronického mýta
- Metodické postupy

#### **Funkce aplikace**

- Zobrazení VNA
- Výběr VNA
- Exportovat
- Hledat fulltextové hledání
- Filtrování nastavení filtrů
- Zobrazení sloupců

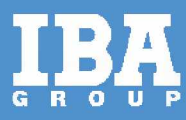

- Stránkování
- Počet záznamů na stránku

#### **Zobrazit VNA**

Když uživatel klikne na toto tlačítko, tak se zobrazí stránka s detailem konkrétního VNA.

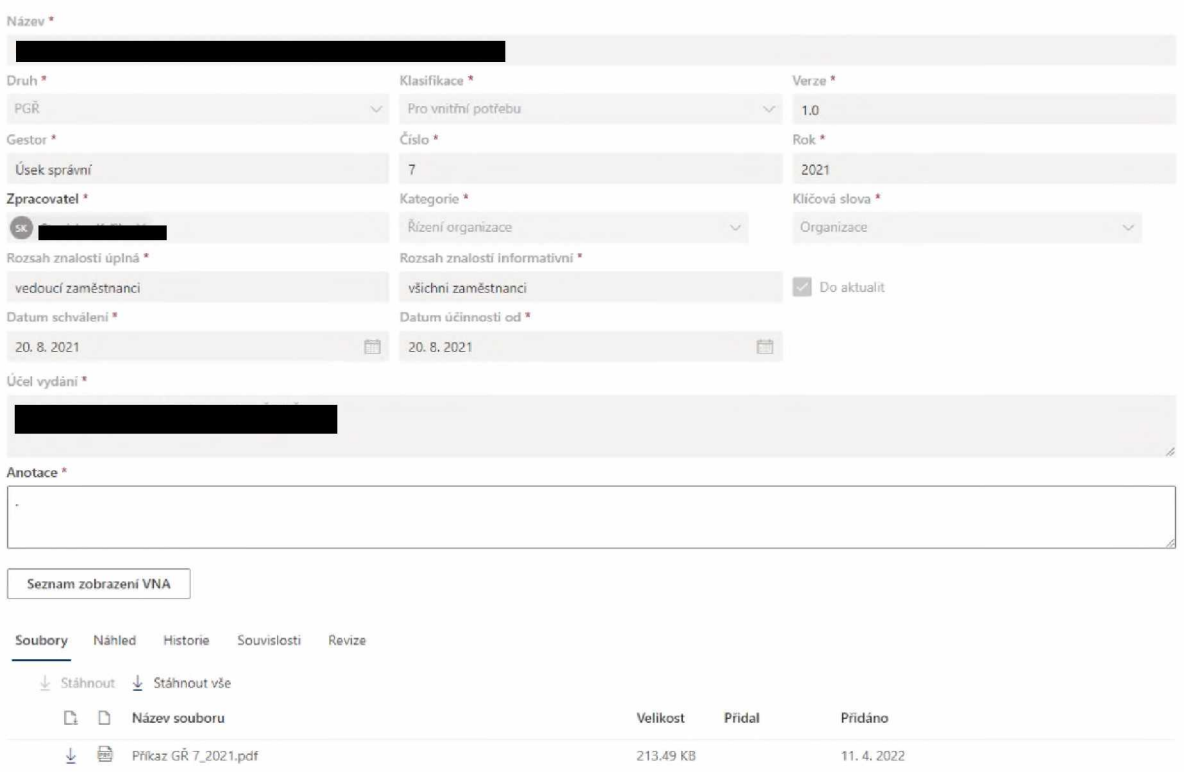

#### **Nastavení zobrazení sloupců**

Po kliknutí se uživateli zobrazí menu, ve kterém si může zvolit sloupce, které mají být viditelné.

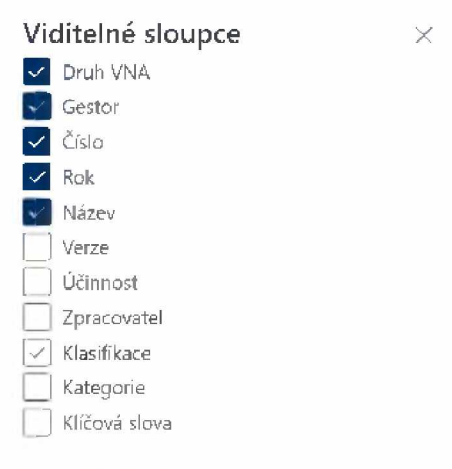

#### **Exportovat**

Po kliknutí na toto tlačítko dojde k exportování vybraných VNA.

#### **Vytvoření VNA s možností podávání podmětů**

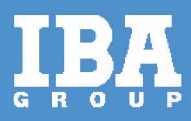

Uživatel klikne na typ zobrazení **V přípravě** a stiskne tlačítko **Nová položka.** Následně se uživateli zobrazí stránka, na které vyplní všechny potřebné pole nutné k vytvoření VNA

- Název dokumentu
- Druh výběr z číselníku
- Verze VNA vyplní pouze čísla bez tečky
- Administrátor výběr osoby podle jména
- Gestor
- Připomínkovat DO vybrat datum, do kdy mohou být dávány Podměty k zapracování do VNA
- Checkbox Do aktualit
- Účel vydání
- Adresáti emailu
- Přílohy

Pro vytvoření VNA uživatel klikne na tlačítko **Založit VNA.**

#### **Podměty a připomínky**

K VNA v tvorbě lez podávat **Podměty** a k VNA v připomínkovém řízení **Připomínky.**

Uživatel má možnost přidat připomínku nebo Exportovat připomínky. Po kliknutí na tlačítko přidat připomínku se uživateli zobrazí okno, kde vyplní:

- Název
- Část dokumentu
- Připomínkovaný text
- Popis
- Přidat přílohu

#### <span id="page-9-0"></span>**4.3 Technické předpisy**

Jedná se o předpis vydávaný ŘSD ČR, který definuje požadavky na materiály, výrobky, technologie, postupy, řešení a výstupy, které vedou ke sjednocení požadavků pro přípravu, realizaci, provozování, opravy a údržbu staveb pozemních komunikací, jejich součástí a příslušenství ŘSD.

Správa, tvorba, schvalování Technických předpisů ŘSD se řídí Směrnicí GŘč. 6/2010 Procesy ŘSD ČR.

Aplikace "technické předpisy" slouží pro evidenci, zobrazení, uchování a připomínkování těchto předpisů.

Uživatel má možnost si vybrat podle druhu Technického předpisu ŘSD ČR

- Datový předpis
- **Metodika**

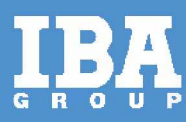

- PPK
- R-plány

Následně si může zobrazit předpisy podle stavu:

- Platné
- Zrušené
- K připomínkování
- V přípravě

Nebo vyhledat pomocí fulltextového vyhledávání, kdy uživatel napíše hledaný výraz do pole.

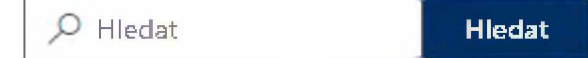

Uživateli se zobrazí tabulkový přehled předpisů, který obsahuje sloupce

- Druh
- Číslo/označení
- Rok
- Nadpis
- Verze
- Účinnost
- Gestor
- Klasifikace

Viditelnost těchto sloupců si může uživatel nastavit dle své potřeby pomocí tlačítka Viditelné sloupce.

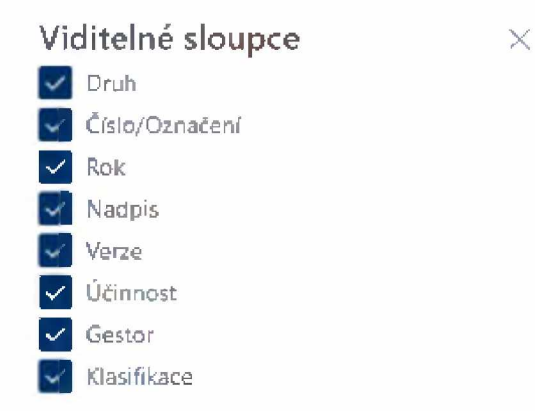

#### **Nastavení filtru**

Uživatel má možnost si definovat své vlastní filtry

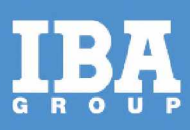

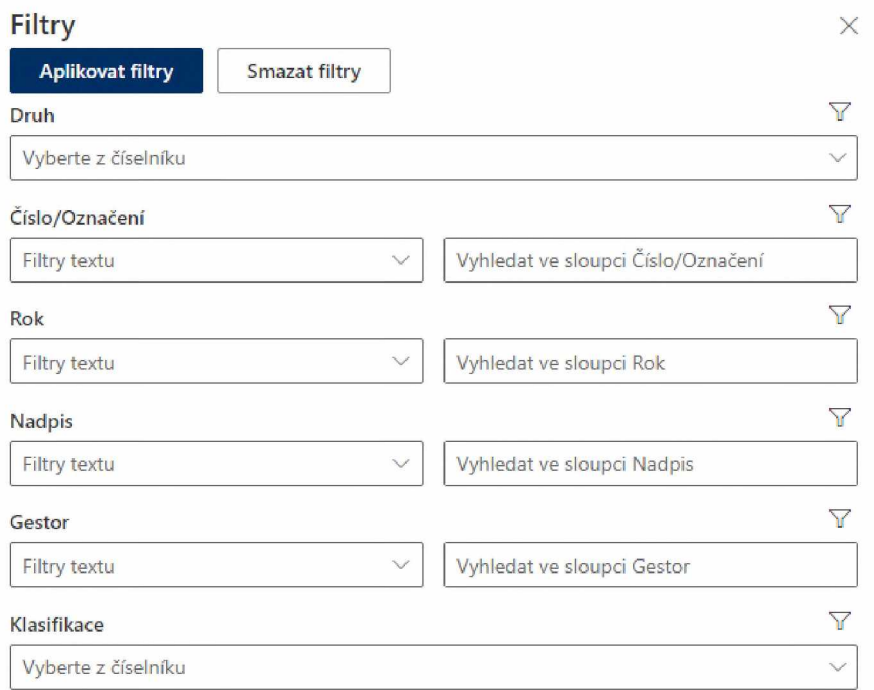

### <span id="page-11-0"></span>**4.4 Parkování**

Aplikace slouží k rezervací parkovacích míst v lokalitě ŘSD. Uživatelé, kteří mají přístup do aplikace si mohou rezervovat parkovací místo 1-12 (míst) na konkrétní datum a čas.

Aplikace je rozdělená na 2 částí.

- Vizuální přehled parkovacích míst tuto část si uživatel může zobrazit nebo vypnout pomocí tlačítka **Zobrazit parkoviště**
- Kalendář

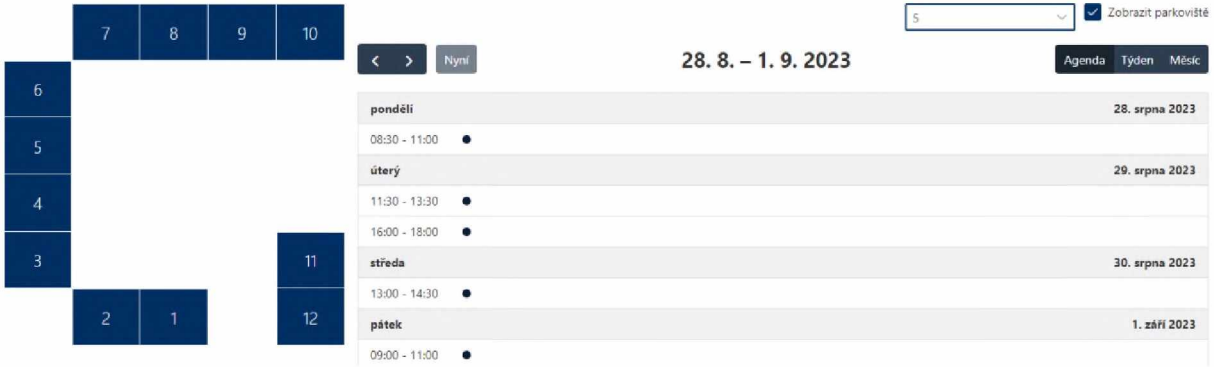

#### **Kalendář**

Uživatel si může přepnout zobrazení kalendáře na:

- Agenda
- Týden týdenní zobrazení
- Měsíc měsíční zobrazení

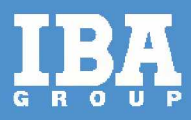

Uživatel si vybere konkrétní parkovací místo, a to buď pomocí mapy nebo pomocí seznamu, který se nachází v pravé horní části. Po výběru místa si uživatel vybere v kalendáři konkrétní den, čas a vytvoří rezervaci.

U rezervace musí vyplnit:

- Název rezervace povinná položka
- Parkovací místo na základě výběru z mapy nebo z číselníku povinná položka
- Od výběr datumu, od kdy je platná rezervace a její čas povinná položka
- Do výběr datumu, do kdy je platná rezervace a její čas povinná položka

#### **Upravit rezervaci**

Uživateli klikne na rezervaci, kterou chce upravit a zobrazí se mu okno, které je stejné, jako pro vytvoření rezervace.

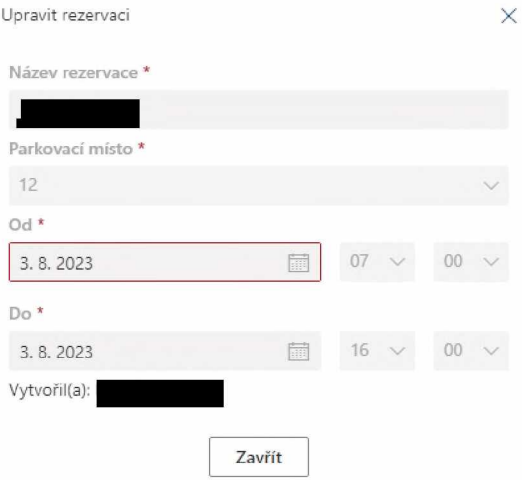

#### <span id="page-12-0"></span>**4.5 Organizační struktura**

Aplikace zobrazuje stromovou strukturu celé organizace.

Uživatel má možnost si zobrazit organizaci se:

- zabalenými prvky hlavní náhled
- rozbalenými prvky tzn. že struktura je zobrazená v celém detailu

Aplikace umožňuje zobrazit detail konkrétní osoby nebo pomocí tlačítka přejít na stránku konkrétního úseku, do kterého je daná osoba zařazena.

#### <span id="page-12-1"></span>**4.6 Detail oddělení (úseku)**

Jedná se o stránky (konkrétních oddělení), které popisují daný úsek nebo oddělení.

Stránka je složená z:

- úvodní slovo popis daného úseku nebo oddělení
- seznam odborů, které do úseku patří
- organizační struktura

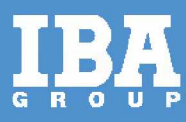

- dokumenty
- odkazy
	- ekonomický sekce
	- výkazy účetnictví
	- šablony a formuláře
- Dokumenty

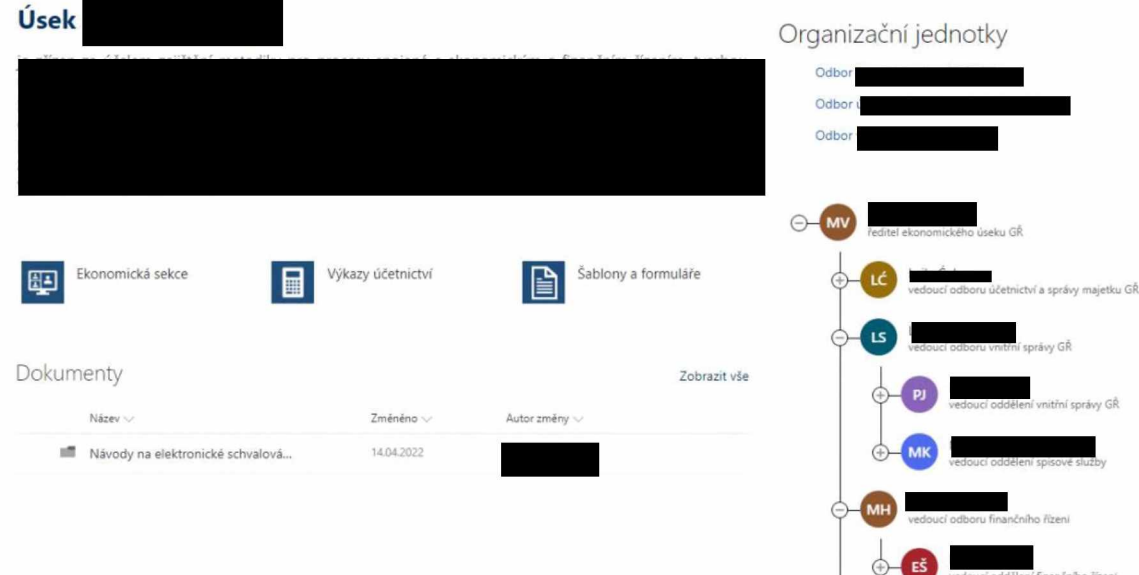

### <span id="page-13-0"></span>**4.7 Velkoformátový tisk**

Tato aplikace slouží pro zadávání tisku velkoformátových rozměrů.

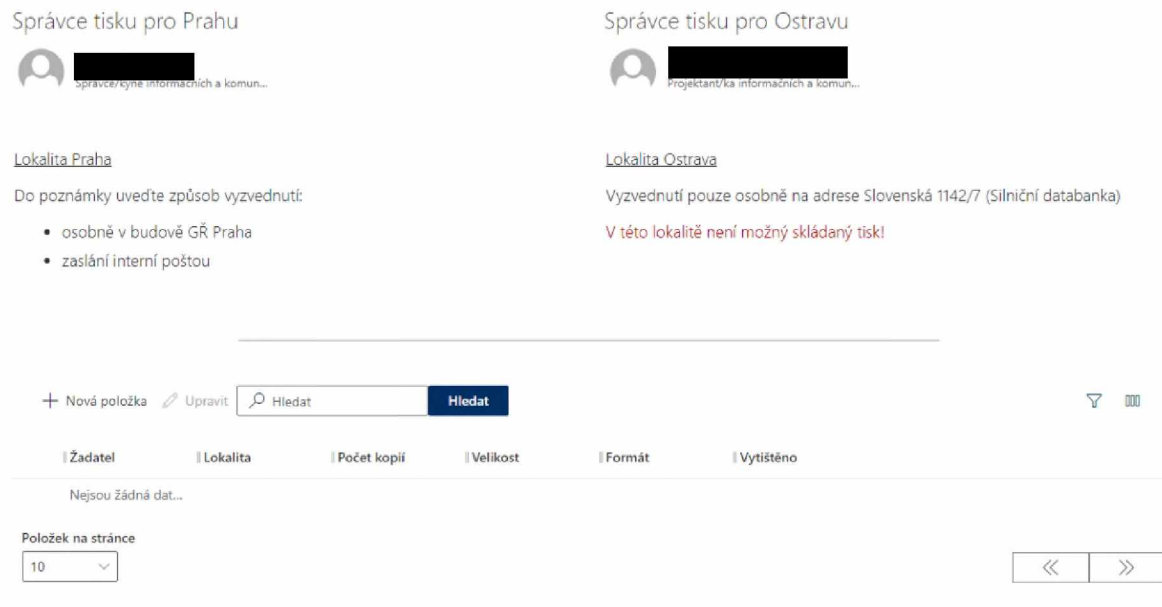

7.

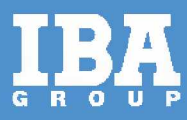

Uživatel v tabulce vidí, jaké jsou zadané požadavky. Současně může vyhledávat v záznamech pomocí pole **Hledat.**

#### **Nastavení vlastního filtru**

Uživatel má možnosti si nastavit vlastní filtr pro hledaní.

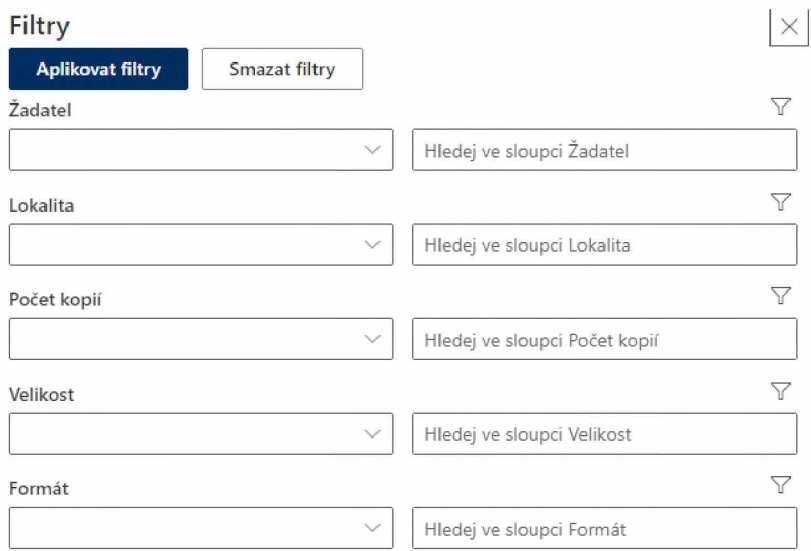

#### **Viditelnost sloupců**

Uživatel si může nastavit, jaké sloupce chce vidět v přehledu.

#### **Viditelné sloupce** X

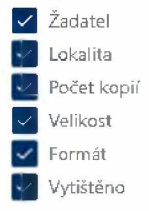

#### **Nová položka**

Pomocí tlačítka Nová položka se uživateli zobrazí okno, ve kterém vyplní všechny potřebné údaje ke tisku

- Lokalita tisku uživatel vybere ze seznamu.
- Velikost uživatel vybere ze seznamu
- Formát uživatel vybere ze seznamu
- Počet kopií uživatel definuje celé číslo
- poznámka v případě potřeby uživatel doplní poznámku
- Nahrát soubor uživatel přiloží přílohu, kterou chce vytisknout.

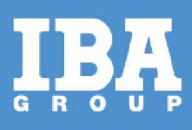

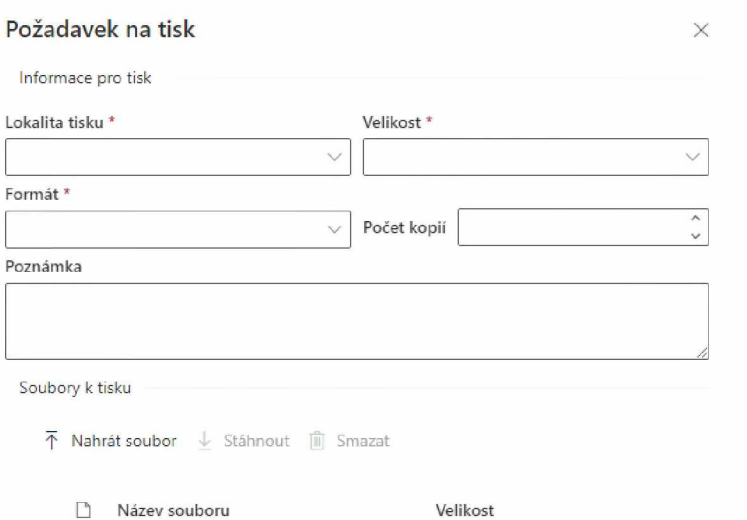

# <span id="page-15-0"></span>**5 ÚPRAVA HLAVNÍHO OKNA INTRANETU**

### <span id="page-15-1"></span>**5.1 Vzhled a rozložení prvků**

Vzhled nového intranetového portálu bude rozdělen na 4 hlavní části:

- 1. Navigační menu
- v této části bude umístěné hlavní menu intranetu s prokliky na další důležité stránky.
- 2. Část s důležitými informace pro návštěvníky situovaná do středu stránky
	- tato část bude rozdělena na další podsekce, ve kterých budou umístěný Novinky, Aktuality a další odkazy, které jsou důležité pro uživatele
	- Novinky
		- zde bubou zobrazeny 4 nej novější novinky (prioritní)
	- Další odkazy
		- zde budou zobrazeny ikony aplikaci, pomocí kterých se dané aplikace/služby budou spouštět
	- Aktuality
		- zde budou umístěny Aktuality ze společnosti, které budou seřazeny od nejaktuálnější (nejnovější) aktuality
- 3. Pravá část
	- v této části bude jako první umístěné nejpoužívanější aplikace, které budou vyobrazeny v matici 3x3 s možností zobrazit více. Následně pod těmito aplikacemi bude umístěna sekce Rychlé odkazy a následně Galerie, která budou sloužit jako Carousel.
	- Carousel bude vytvořena prostřednictvím vlastního vývoje. Carousel bude automatická, a jednotlivé obrázky se budou posouvat po stanoveném intervalu. Administrátor stránky bude mít možnost přizpůsobit tuto dobu. Každý obrázek bude sloužit jako odkaz, který bude administrátor doplňovat.

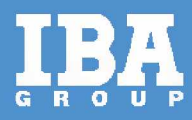

- 4. Sociální sítě a patička
	- Zde bude umístěný banner s odkazy na sociální sítě
		- Facebook
		- T **Witter**
		- Instagram
		- Linkedln
	- Na konci stránky bude umístěná patičky, ve které zatím bude umístěn kontakt na hepldesk (dojde ještě k dopřesnění).

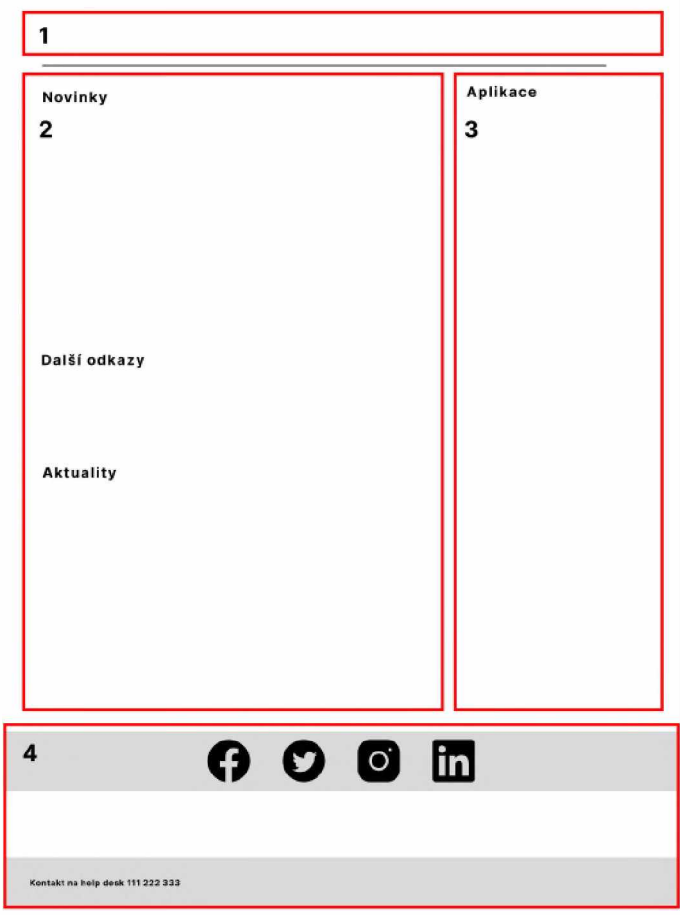

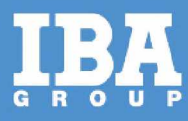

#### 5.1.1 Návrh vzhledu a obsahu nového portálu

Jedná se pouze o návrh čili Wireframe úvodní obrazovky, obsah stránky bude měněn dle potřeb zákazníka, současně i pořadí a uskupení jednotlivých elementů.

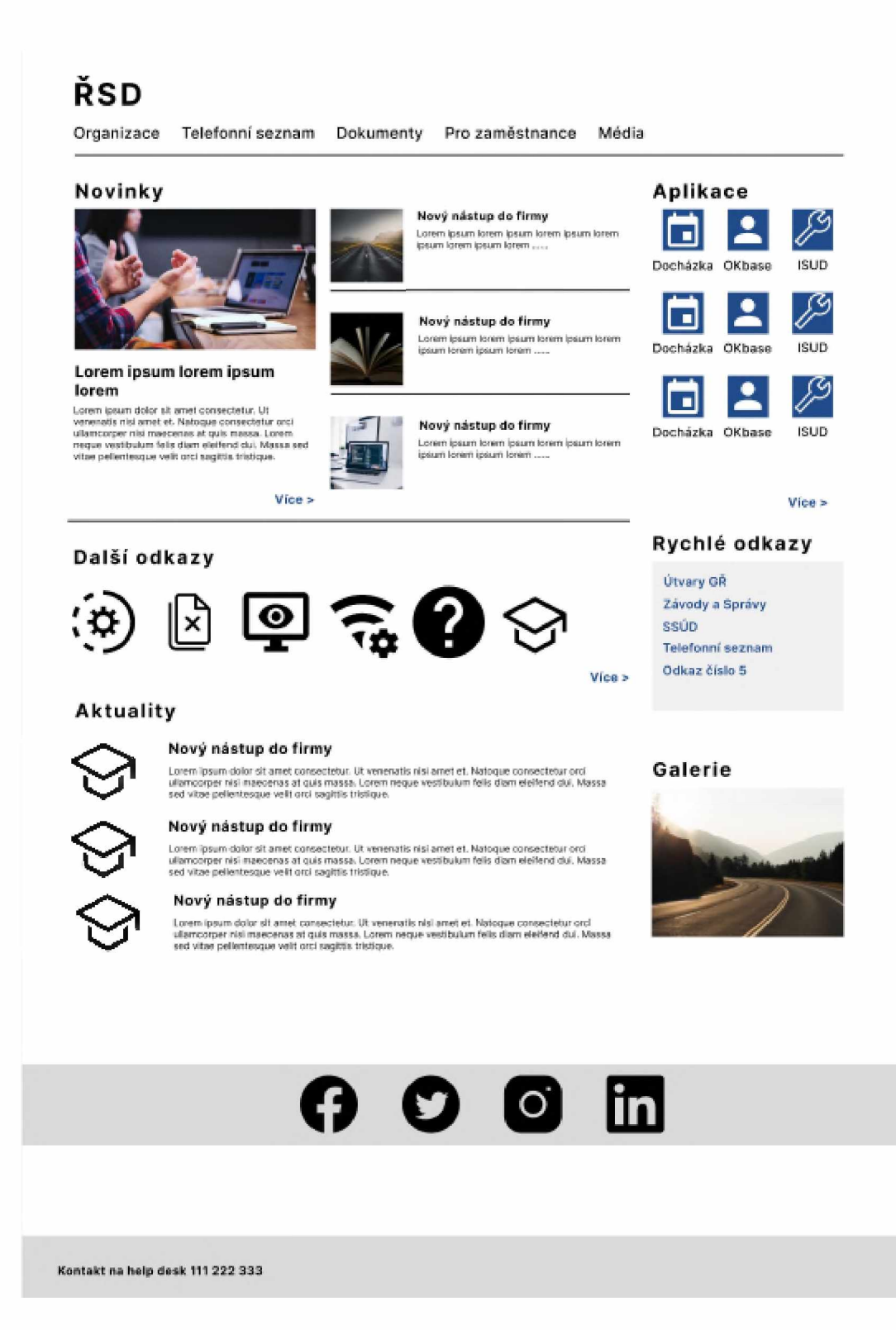

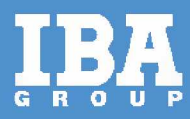

#### **5.1.2 Automatické zpracování aktualit z e-mailu**

Do zákazníkova prostředí bude vytvořena sdílená e-mailová schránka, která bude propojena s SharePointem. V případě nového e-mailu bude automaticky vytvořena aktualita na portálu.

Data získaná z e-mailu zahrnují:

- Předmět,
- Text zprávy,
- Přílohu.

<span id="page-18-0"></span>Jednou z předpokládaných podmínek je dostupnost služby Power Automate.

# **6 SOUČINNOST**

V rámci analytické fáze požadujeme součinnost zaměstnanců RSD (případně dodavatelů systému) v roli:

#### **Projektový manažér**

Zastřešuje koordinaci činností, realizaci integračních požadavků analýzy anebo implementace na straně zákazníka.

#### **Garant systému (bvznvs vlastník):**

V rámci analýzy poskytuje konzultace v rozsahu dotčených systém, u kterých se požaduje

ukládání a verzování zdrojových kódů.

#### **Garant (-i) (Integrační architekt, vlastník služby, vlastník oblasti, apod.):**

Zaměstnanec je garantem projektu v oblasti architektury řešení. V průběhu projektu je obeznámen s možnými variantami použité technologie, kdy zabezpečí a odsouhlasí, že navržené řešení lze implementovat do existujícího prostředí.

#### **Součinnost při analýze**

Pro úspěšné dokončení analytické fáze je nutná součinnost zákazníka v rozsahu potřebném pro zafixování potřeb, integrací a oblastí služeb.

# <span id="page-18-1"></span>**7 REALIZAČNÍ TÝM**

Realizace daného řešení, v případě požadavku plnění osobami, u nichž byla vyžadována kvalifikace dle Zadávací dokumentace, bude plněna prostřednictvím osob v požadovaných rolích, jimiž dodavatel prokázal svou způsobilost.

### <span id="page-18-2"></span>**8 HARMONOGRAM**

Termín realizace veškerých instalačních, migračních a implementačních prací je do konce 12/2023.

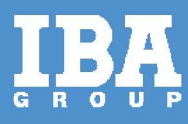

# <span id="page-19-0"></span>**9 CENA**

### <span id="page-19-1"></span>**9.1 Nabídková cena**

Předpokládaná, maximální cena celé realizace migrace, a implementačních prací je 685 900 Kč **bez DPH.**

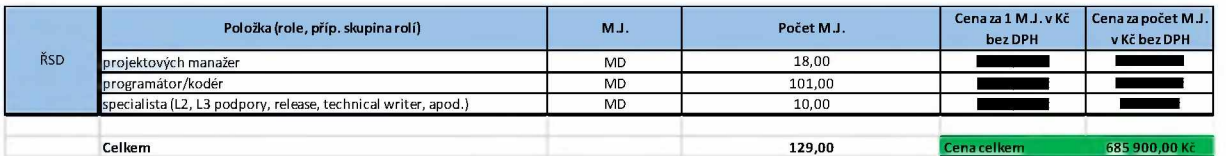

### <span id="page-19-2"></span>**9.2 Fakturační milníky**

Fakturace bude probíhat na základě potvrzených akceptačních protokolů ze strany ŘSD.

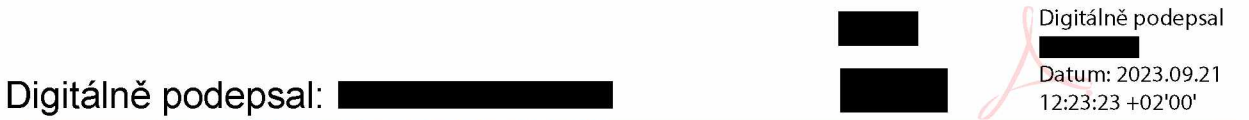